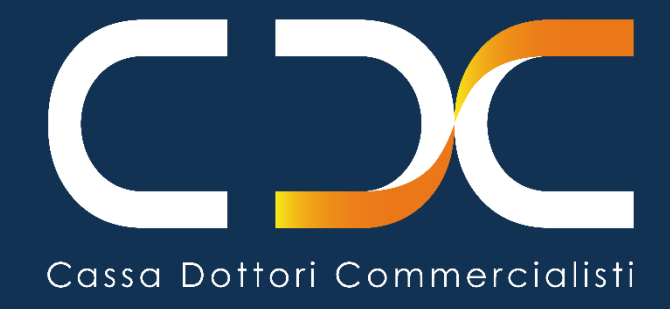

# **VUOI VERIFICARE E REGOLARIZZARE EVENTUALI INADEMPIENZE CON LA CASSA?**

Segui questi passaggi

Versione n. 1 del 29/7/2021

A seguito dei recenti provvedimenti adottati dalla Cassa di proroga degli adempimenti contributivi nell'ambito dell'emergenza epidemiologica Covid-19, è stata realizzata questa guida informativa sia per riepilogare le prossime scadenze contributive sia per consentire di verificare ed eventualmente regolarizzare le inadempienze relative ai termini già scaduti.

All'interno dell'area riservata, in aggiunta al servizio "**DRS** – Domanda di regolarizzazione spontanea", sono stati resi disponibili nuovi servizi *online*, quali il "**PCS -** Pagamento Contributi Sospesi" (per il pagamento dei contributi sospesi in scadenza il 30.9.2021 e il 30.9.2022 dettagliati all'interno del servizio stesso) e il "**PPC** - Portale Pagamento Contributi" con le voci di menu "*Contributi minimi*" (per il pagamento dei contributi minimi dovuti nell'anno) e "*Somme di prossima emissione ruolo*" (per il pagamento di somme già scadute e non ancora notificate dall'Agente della Riscossione). Questi servizi consentono di generare il MAV e procedere al conseguente versamento direttamente alla Cassa.

Per quanto attiene alle somme già notificate con ruoli esattoriali è necessario procedere alla regolarizzazione direttamente con l'Agente della Riscossione di riferimento.

La regolarità della posizione contributiva è, tra l'altro, uno dei requisiti per l'accesso all'esonero parziale dal versamento dei contributi disposto dall'art. 1, comma 20 e seguenti, della Legge 30 dicembre 2020, 178 e del emanando Decreto Interministeriale. A tal proposito è utile ricordare che l'art. 47bis del D.L. 25 maggio 2021, n. 73 convertito con Legge 23 luglio 2021, n. 106 ha disposto che "*Ai fini della concessione dell'esonero dal pagamento dei contributi previdenziali di cui all' articolo 1, commi da 20 a 22-bis, della legge 30 dicembre 2020, n. 178, la regolarità contributiva è verificata d'ufficio dagli enti concedenti a far data dal 1° novembre 2021. A tal fine la regolarità contributiva è assicurata anche dai versamenti effettuati entro il 31 ottobre 2021. Resta in ogni caso fermo il recupero, secondo quanto previsto dalla normativa vigente, degli importi fruiti a titolo di esonero in quanto non spettanti*".

## 1. ACCEDI ALL'AREA RISERVATA DEI SERVIZI ONLINE, INSERENDO IL CODICE **FISCALE E IL CODICE PIN**

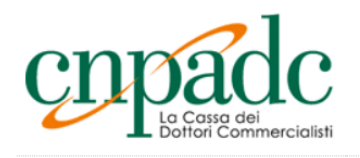

> ABL - ABILITAZIONE

Servizi **OnLine** 

**Avviso** 

Per l'utilizzo dei servizi online della CNPADC è necessario verificare preliminarmente di essere in possesso dei seguenti requisiti tecnici.

Il sistema operativo Windows XP non è più certificato con i servizi online della CNPADC per cui non se ne garantisce la compatibilità.

I browser internet compatibili con i Servizi Online sono:

- · Google Chrome dalla versione 21
- · Mozilla Firefox dalla versione 13
- Opera dalla versione 12
- · Safari dalla versione 5.2

In caso di mancata visualizzazione devono essere eliminati i file temporanei del browser.

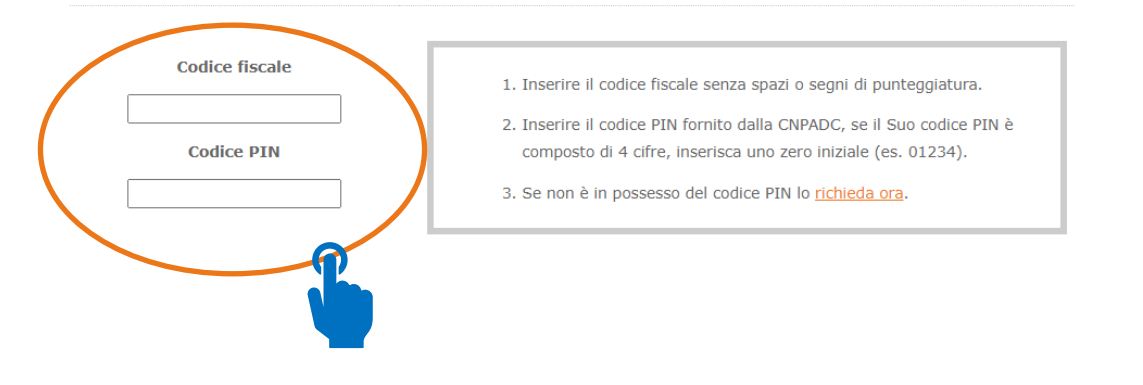

## **2. PER LE INADEMPIENZE NON ANCORA ACCERTATE DALLA CASSA FAI LA**

## **REGOLARIZZAZIONE SPONTANEA**

**a.** Clicca su "DOM – Domande Online"

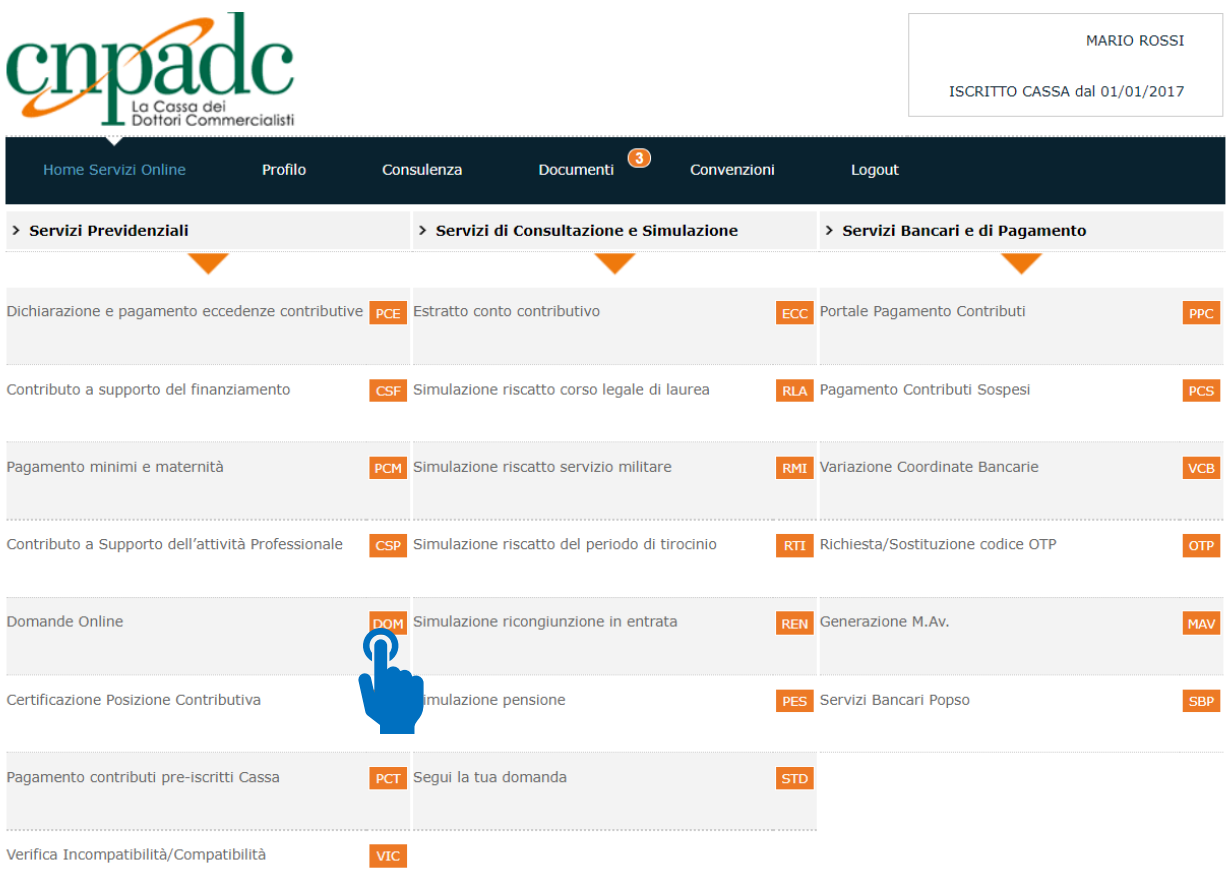

**b.** Clicca su "DRS – Domanda di Regolarizzazione Spontanea"

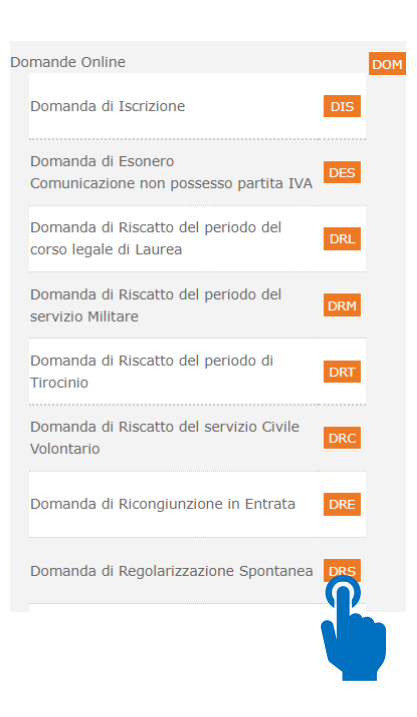

## Domanda di Regolarizzazione Spontanea

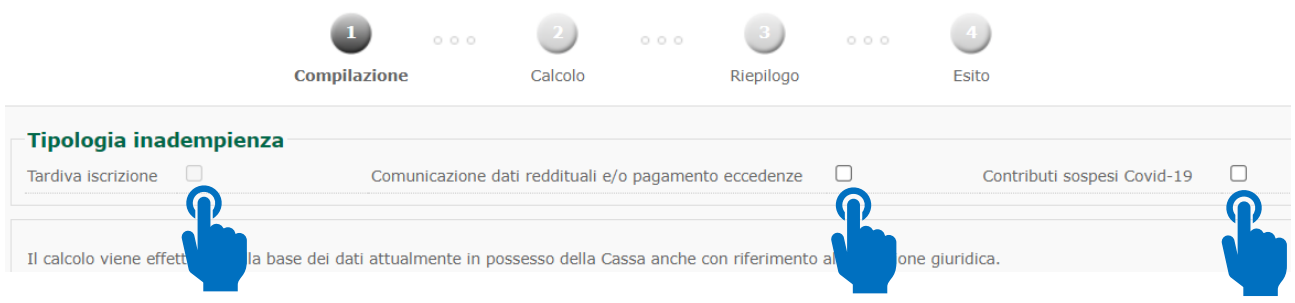

Saranno visualizzate le tipologie di **inadempienza** da regolarizzare spontaneamente.

**b.1:** per l'opzione **"Tardiva iscrizione"** seleziona la tipologia e clicca sul tasto "**Successiva**"

### Domanda di Regolarizzazione Spontanea

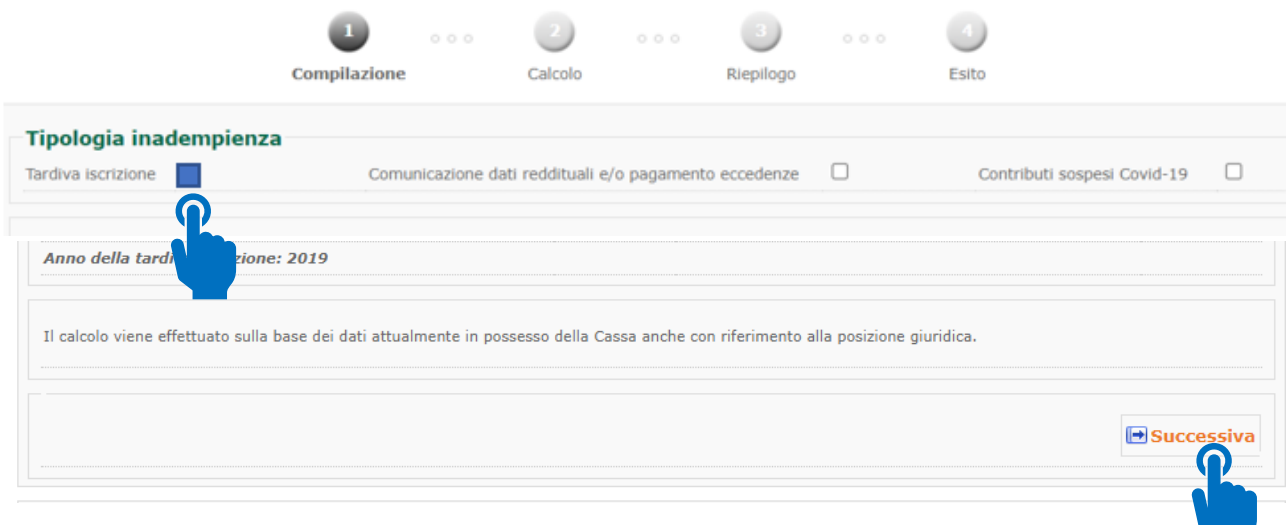

inserisci la data entro il quale desideri effettuare il pagamento *(tale data non può essere superiore a 30 giorni dalla data di compilazione della domanda) e* procedi cliccando il tasto *"***Calcola**"

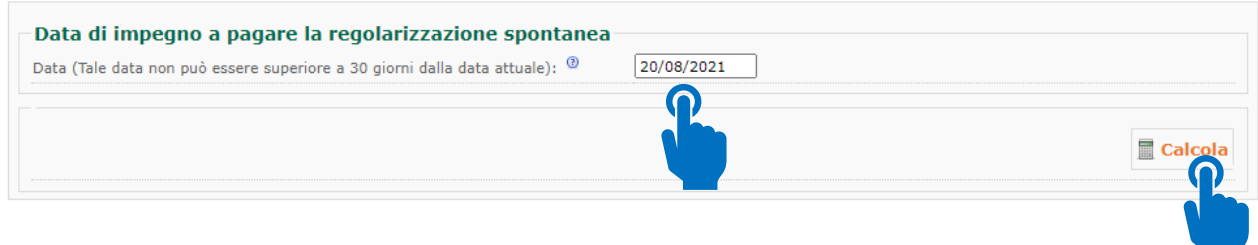

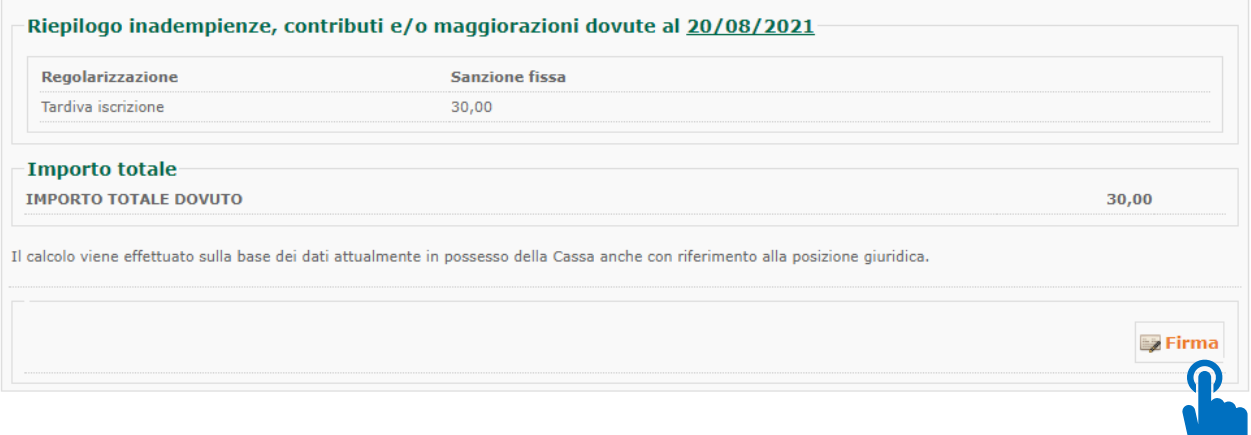

procedi cliccando il tasto "**Firma**". Conclusa la fase di acquisizione della domanda nella pagina di riepilogo cliccare il tasto "**Vai alla Generazione M.Av.**"

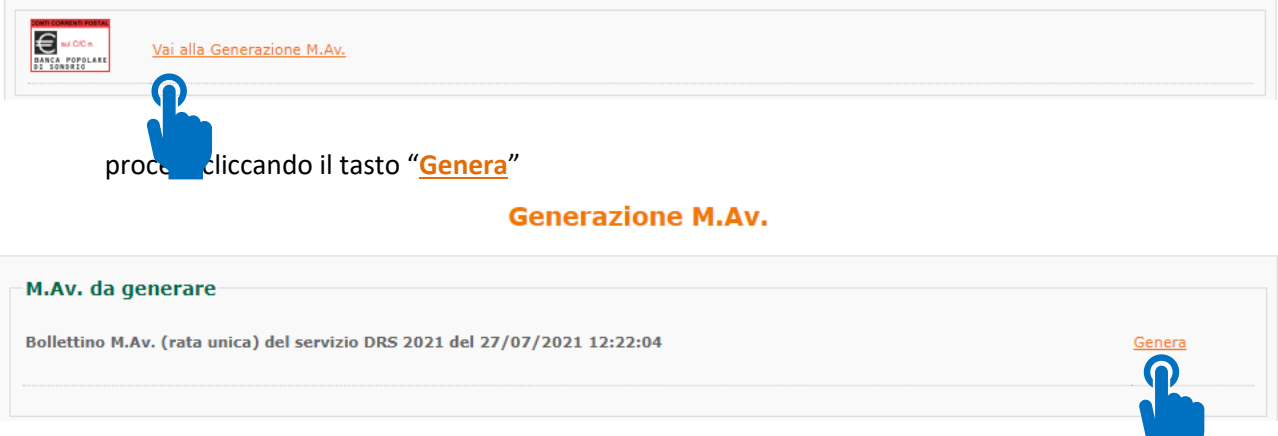

#### da questo momento il M.Av. sarà disponibile nella sezione Documenti

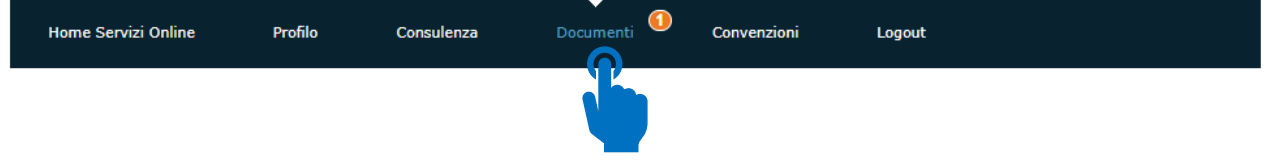

**b.2:** per l'opzione **"comunicazione dati reddituali e/o pagamento eccedenze"** seleziona la tipologia

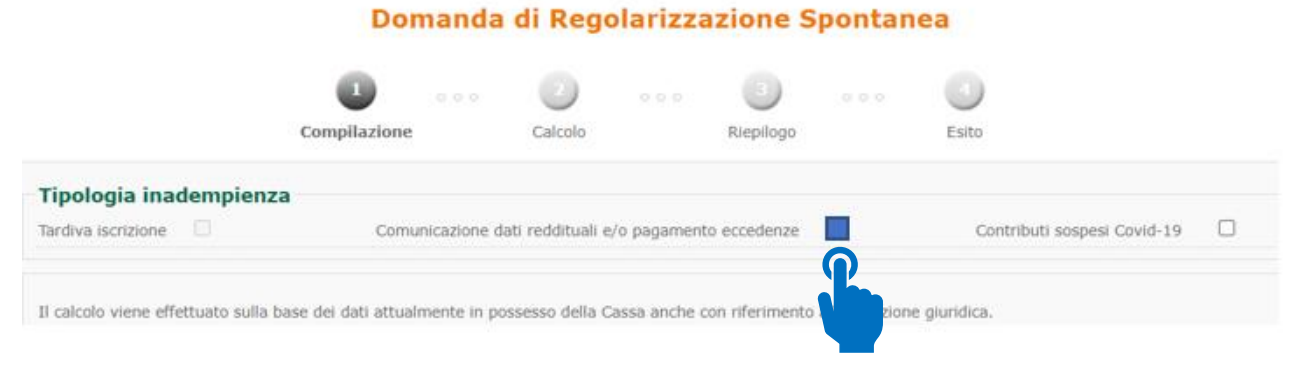

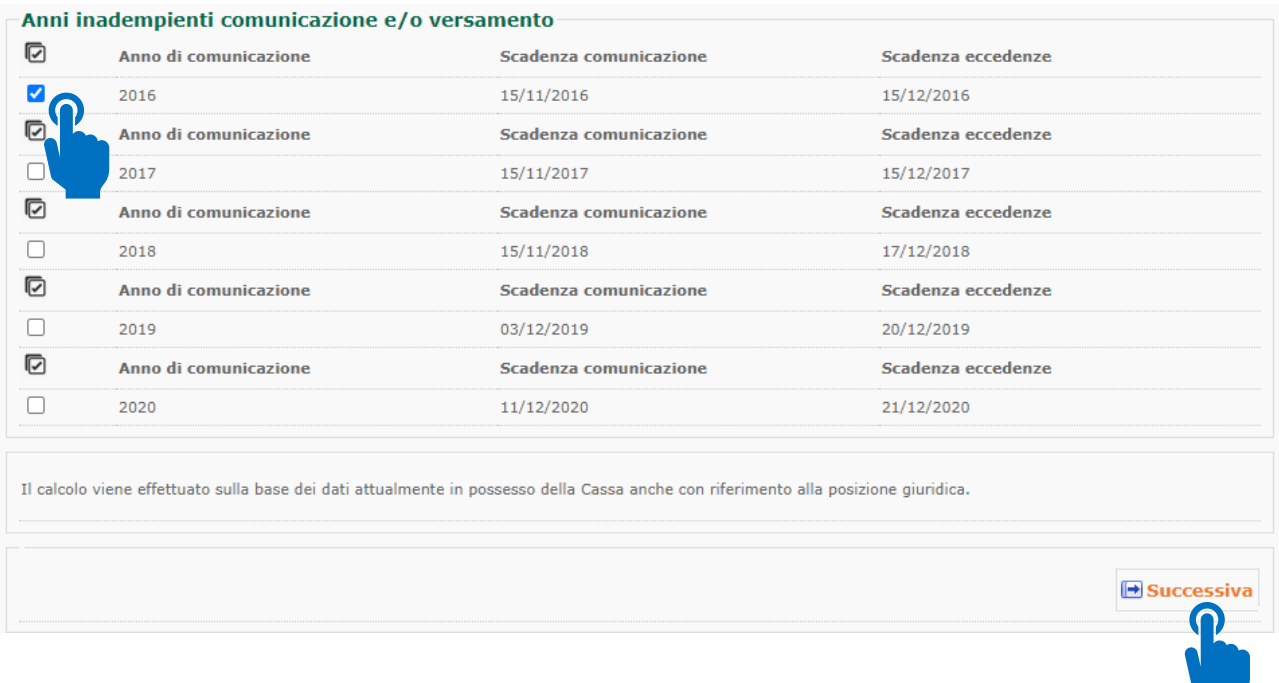

**seleziona singolarmente ogni anno** per verificare se ci sono inadempienze da regolarizzare spontaneamente e clicca il tasto "**Successiva**", inserisci la data entro la quale desideri effettuare il pagamento e procedi cliccando il tasto "**Calcola**":

- i. in presenza di inadempienze da regolarizzare procedi cliccando il tasto "**Firma**" e conclusa la fase di acquisizione della domanda clicca il tasto "**Vai alla generazione M.Av.**", prosegui cliccando il tasto "**Genera**", da questo momento il M.Av. sarà disponibile nella sezione "documenti" e dovrai effettuare il pagamento entro la data che hai scelto;
- ii. in assenza di inadempienze da regolarizzare spontaneamente o nel caso in cui sei stato già raggiunto da una di richiesta di **"regolarizzazione agevolata"** (vedi punto 3.a e punto 3.b) sarà visualizzato "IMPORTO TOTALE DOVUTO" pari a € 0,00;
- iii. ripeti per ogni anno le operazioni descritte ai punti "i" e "ii".

**b.3:** l'opzione **"Contributi sospesi Covid-19**" sarà disponibile dal **1.10.2021** per coloro che non avranno pagato entro il 30.9.2021 la 1^ rata dei contributi sospesi.

## SE A SEGUITO DEI PASSAGGI SOPRA DESCRITTI NON RISULTANO INADEMPIENZE DA REGOLARIZZARE SPONTANEAMENTE PASSA AL SUCCESSIVO PUNTO 3

## **3. PER LE INADEMPIENZE GIÀ ACCERTATE DALLA CASSA**

**a.** Clicca su "PPC - Portale Pagamento Contributi"

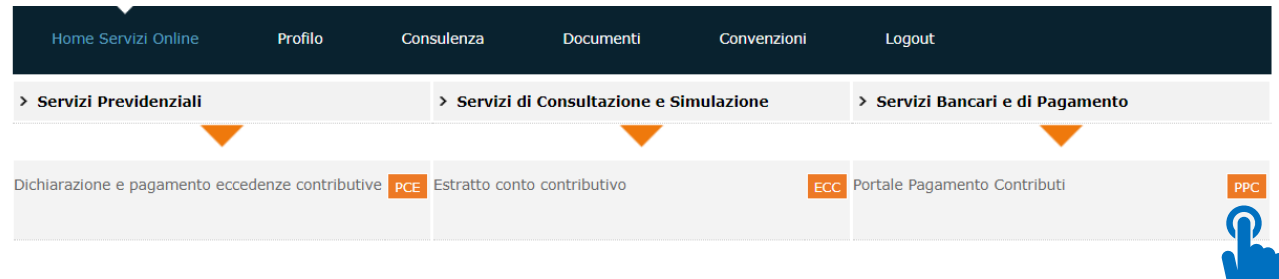

clicca su **"Somme di prossima emissione a ruolo"** seleziona la descrizione e genera il M.Av. per il pagamento che riporta come data di scadenza quella di generazione anche se il pagamento potrà avvenire successivamente a tale data

#### **Pagamento Contributi**

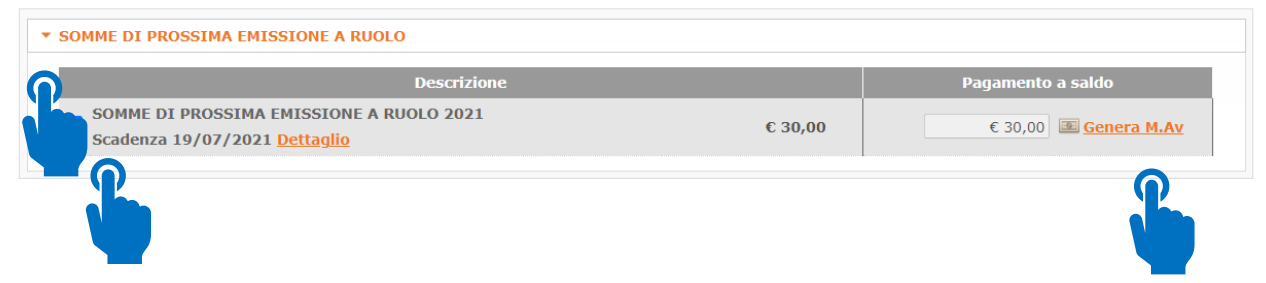

#### da questo momento il M.Av. sarà disponibile nella sezione "documenti"

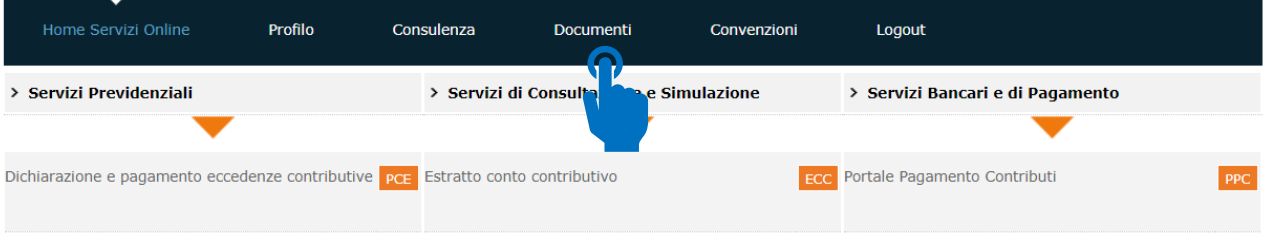

**b.** Se sei stato raggiunto da una di richiesta di **"regolarizzazione agevolata" nel corso del 2021** devi seguire le istruzioni contenute nella predetta comunicazione per la generazione del MAV ivi indicato.

SE NON HAI SOMME DI PROSSIMA EMISSIONE A RUOLO 2021 E SE NON HAI RICEVUTO NESSUNA RICHIESTA DI REGOLARIZZAZIONE AGEVOLATA NEL CORSO DEL 2021 PASSA AL SUCCESSIVO PUNTO 4

## **4. PER LE SOMME GIÀ NOTIFICATE DA PARTE DELL'AGENTE PER LA RISCOSSIONE**

**a.** Verifica direttamente presso l'Agente della Riscossione eventuali pendenze riferite a somme di competenza della Cassa e procedi al conseguente versamento. A tal proposito, si ricorda che per tali somme non trovano applicazione le disposizioni della definizione agevolata, c.d. "rottamazione delle cartelle" (art. 6 del D.L. 193/2016, convertito con L. 225/2016 – art. 1 D.L. 148/2017, convertito con L. 172/2017 – art. 3 del D.L. 119/2018, convertito con L.136/2018 – all'art.16-bis del D.L. 34/2019, convertito con L.58/2019), del c.d. "saldo e stralcio" (art. 1 comma 185 e seguenti, della Legge 30 dicembre 2018, n.145), dell'annullamento automatico dei debiti di importo residuo fino a 1000 euro (art. 4 del D.L. 119/2018) e dell'annullamento automatico dei debiti di importo residuo fino a € 5.000 ex art. 4, comma 4, del D.L. n. 41/2021.

## **5. PROSSIME SCADENZE DA RISPETTARE**

- **a. 30.9.2021 - 4^ rata eccedenze contributive 2020**:
	- se hai optato per il pagamento tramite M.Av. lo troverai nella sezione "documenti";
	- se hai optato per il pagamento tramite SDD riceverai direttamente l'addebito in c/c con valuta 30.9.2021.

In caso di mancato rispetto della scadenza, regolarizza spontaneamente tale irregolarità seguendo quanto descritto al precedente punto **2.**

**b. 30.9.2021 – 1^ rata contributi minimi 2021**: se ritieni di non avvalerti dell'esonero parziale dal pagamento dei contributi previdenziali dovuti per l'anno 2021, ai sensi dell'art.1, comma 20, della legge 30 dicembre 2020, n. 178, in attesa della pubblicazione del Decreto Ministeriale contenente le disposizioni applicative, puoi effettuare il versamento della 1^ rata dei contributi minimi accedendo al servizio "PPC- Portale Pagamento Contributi"

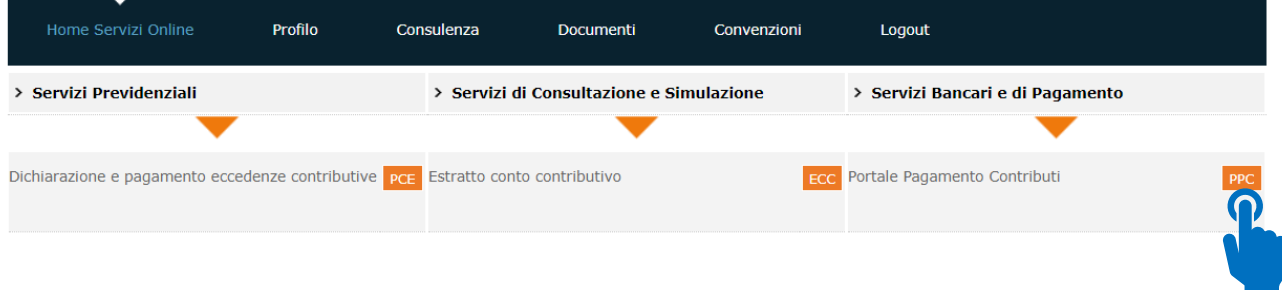

clicca su "**contributi minimi**" seleziona "**I Rata 2021**" e genera il M.Av. per il pagamento che da questo momento sarà disponibile nella sezione "documenti"

### **Pagamento Contributi**

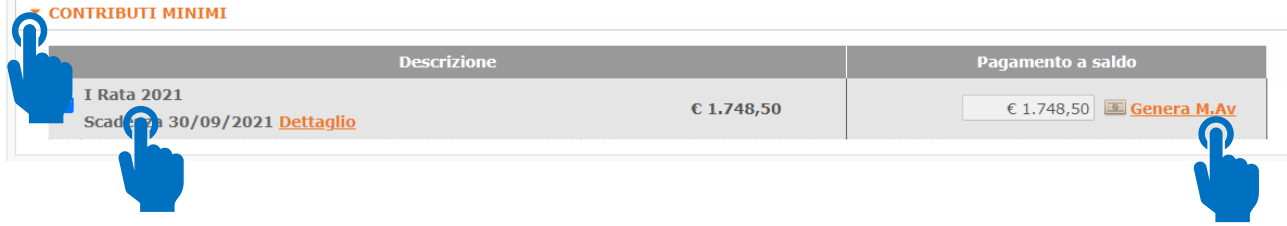

**c. 30.9.2021 - 1^ rata contributi sospesi Covid -19**: accedi al servizio "PCS – Pagamento Contributi Sospesi

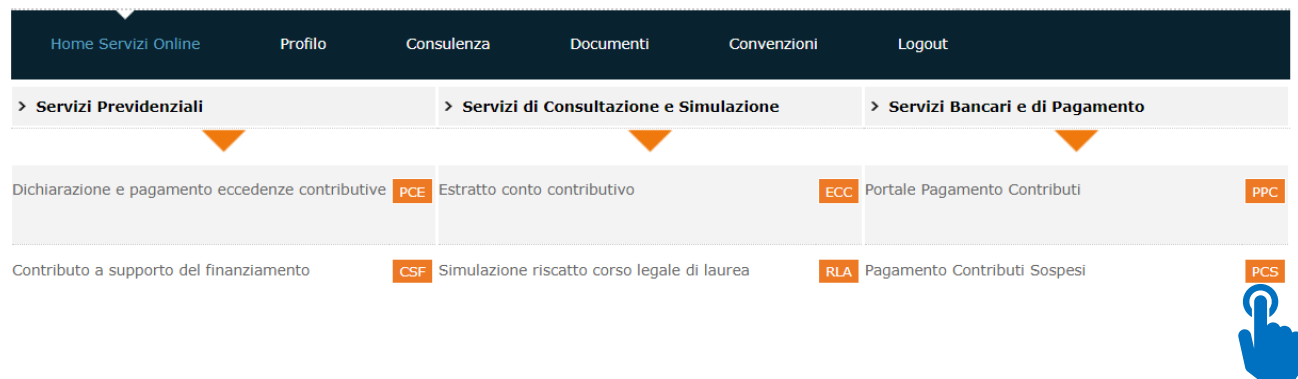

clicca su "**Contributi sospesi - Prima rata**" ed entro il 30.9.2021 paga il M.Av. generato per il "**Pagamento a saldo**".

#### **Pagamento Contributi Sospesi**

L'importo è relativo alla contribuzione sospesa e ancora dovuta alla data odierna. Per maggiori info clicca sul dettaglio. In caso di variazione la Cassa Le invierà specifica comunicazione.

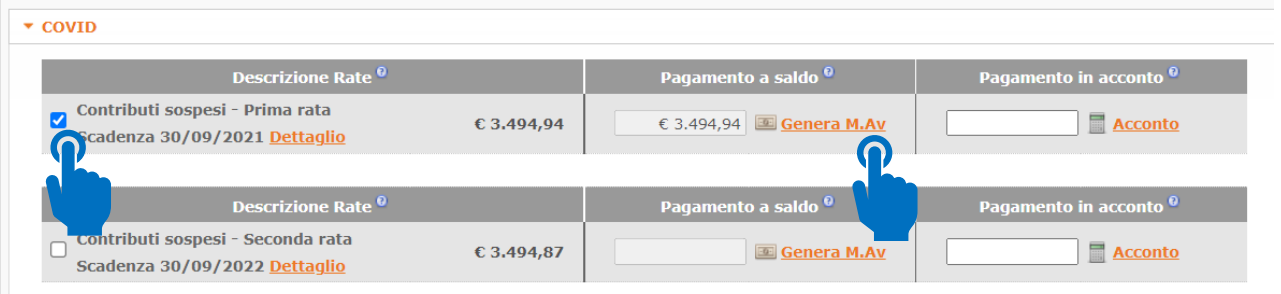

In caso di mancato rispetto della scadenza, dal 1.10.2021 potrai regolarizzare spontaneamente tale irregolarità come precisato al precedente punto "2 b.3".

- **d. 2.11.2021 – 2^ rata contributi minimi** e **contributo di maternità 2021**: successivamente alla pubblicazione del Decreto Ministeriale contenente le disposizioni attuative dell'esonero parziale dal versamento dei contributi previdenziali dovuti per l'anno 2021 la Cassa pubblicherà sul sito specifiche disposizioni in merito ai contributi minimi 2021.
- **e. 1.12.2021 - termine servizio PCE** e **20.12.2021 - 1^ rata/rata unica eccedenze contributive**: in caso di mancato rispetto della scadenza, potrai regolarizzare spontaneamente tale irregolarità seguendo quanto descritto al precedente punto "2 b.2"